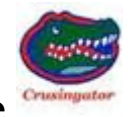

## **How to Use the Road Speed vs. Engine Speed Excel File**

After uploading the above named file multiple times to various forums it came to me, very few people know how to use this file. They see a completed spreadsheet and say that is neat or that does not relate to my coach, tire size, tire load range, rear axle ratio or transmission series. But this file does, there are over 220 possible variations using the three drop down buttons to select, tires, load range, rear axle ratio and transmission series.

This Excel spreadsheet covers most of the diesel powered motorhomes built by Tiffin and other RV builders. Selecting the three criteria from the drop down button list allows you to know the road speed your transmission will shift up and shift down based on your coach's chassis components.

Below is a picture of the spreadsheet. Space was left near the bottom to label the spreadsheet with your coach's year and model data. After selecting from the three coach build data lists, SAVE the file then PRINT a copy for reference.

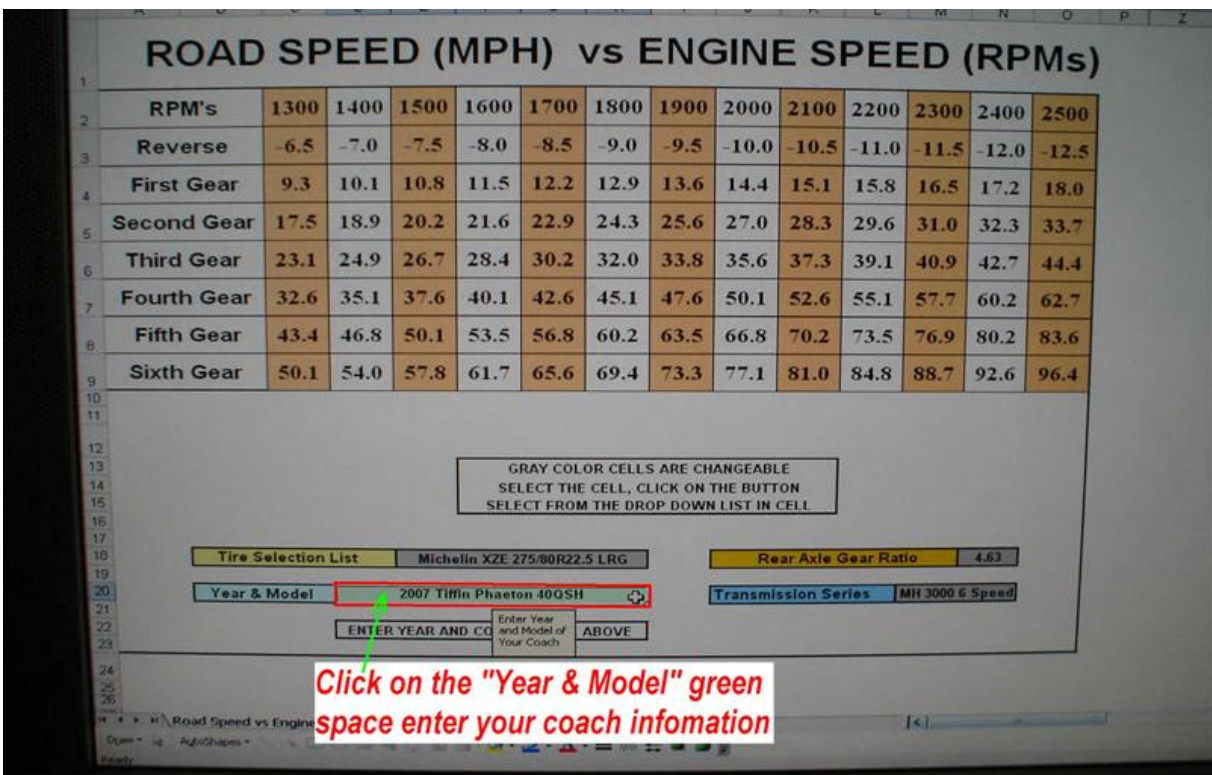

After entering the model and year of your coach move to the next field, the Tire Selection List. The tire selection list contains seven of the most commonly used tires in the construction of RV's. If your tire's load range is not listed but the tire size is, select that tire. The difference in engine RPM's or road speed will not vary by much.

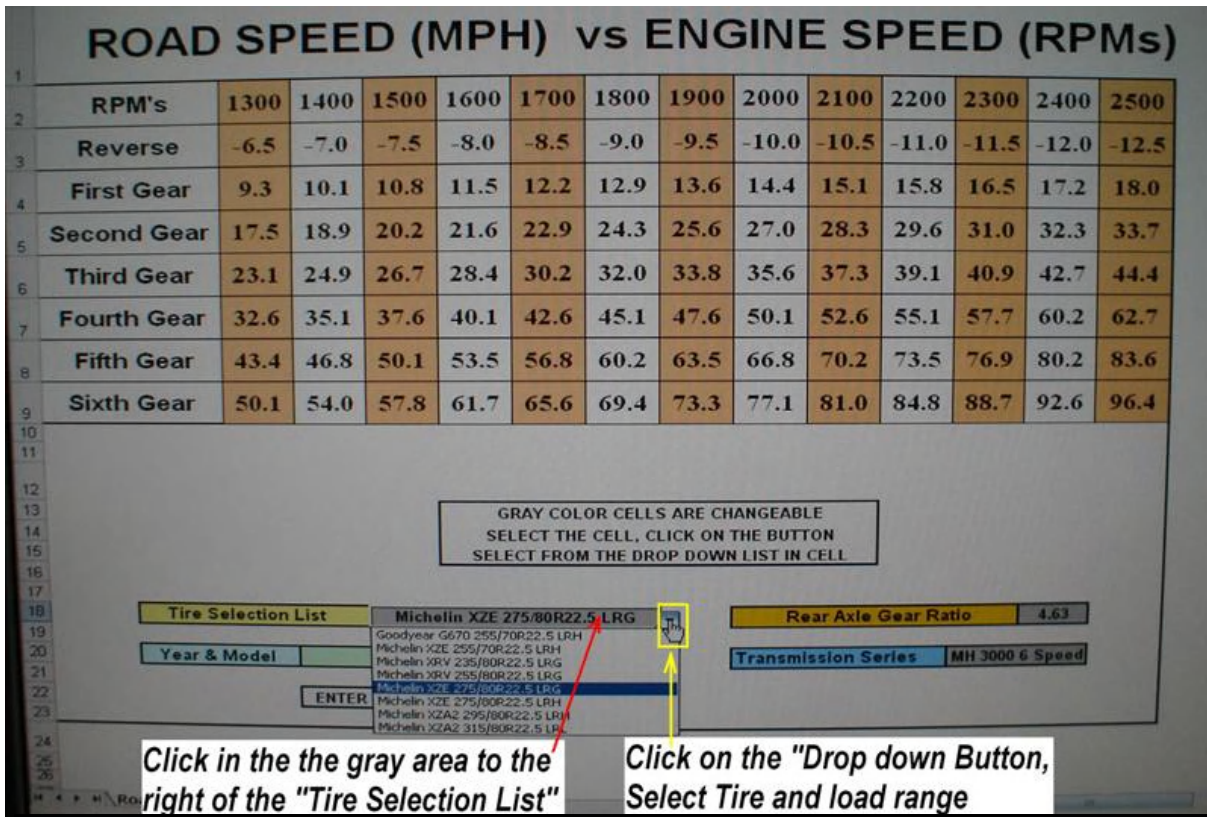

Following the above instructions a list of seven tire sizes and load ranges will drop down, select the tire used on your coach.

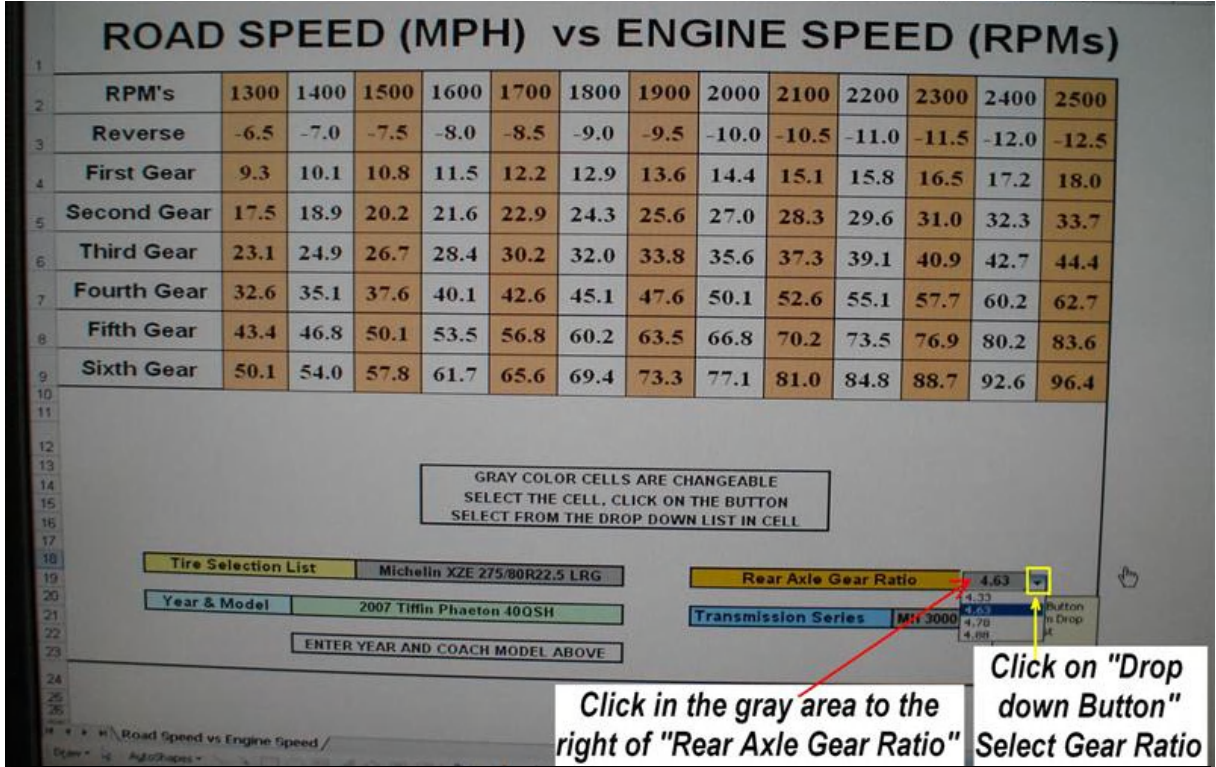

The picture in the previous page shows the Rear Axle Gear Ratio selection list. Follow the instructions to select the proper rear axle ratio for your coach.

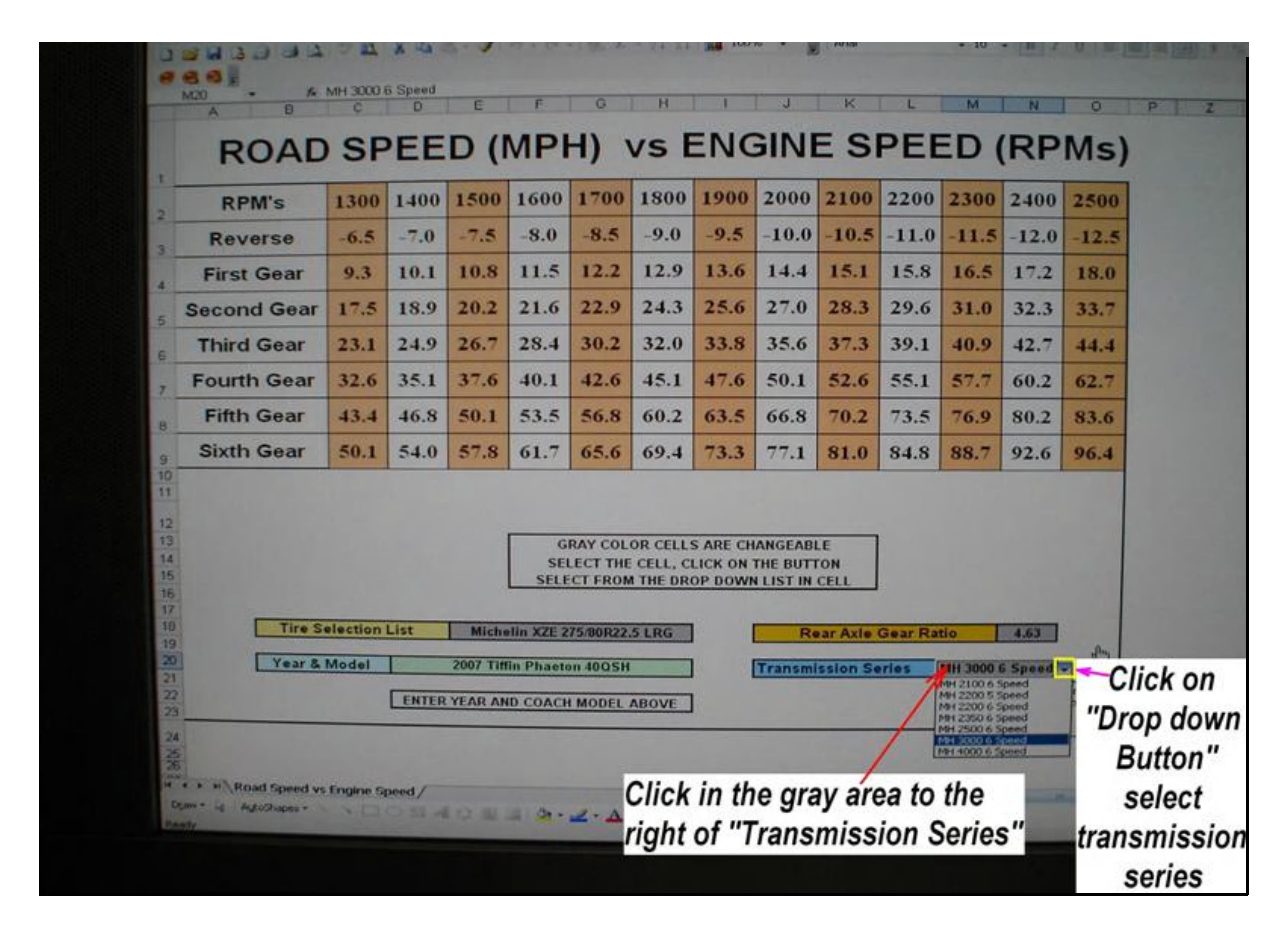

The last selection is the transmission and its number of forward gears. Follow the above instructions to select the transmission installed in your coach. At this point four criteria have been selected and used to compute the engine RPM's and road speed data displayed in this spreadsheet. Now click on SAVE then PRINT your coach Road Speed vs. Engine Speed information. With this information you will know what engine speed (RPM's) and transmission gear the coach is running at different road speeds.

The chassis components used to build my 2007 40QSH Phaeton are displayed in the four pictures of this file. On this coach when driving in "Economy Mode" when the engine RPM's reach 1700 the transmission will shift from 5th to 6th gear, the road speed will be 58 MPH. My coach will maintain 6th gear down to almost 1400 RPM's on a level road. IF the transmission downshifts to 5th gear the transmission WILL NOT up-shift to 6th gear until the engine RPM's again reach 1700. Most often I drive 60 MPH and more than once achieved 9.8 MPG when driving on the interstate without any wind.

It is my hope, that this "How to Use" file, will aid you in understanding and how to use this spreadsheet.